*Одарущенко О.Б., к.т.н., доцент Мазур М.В., студент Полтавський національний технічний університет імені Юрія Кондратюка*

# **РОЗРОБКА ПРОЦЕДУРИ СИМУЛЯЦІЇ СЕЙСМІЧНИХ ТЕСТІВ ТЕХНІЧНИХ СИСТЕМ ІЗ ВИКОРИСТАННЯМ ІНСТРУМЕНТАЛЬНИХ ЗАСОБІВ КОМП'ЮТЕРНИХ СИСТЕМ**

*Анотація. Дана стаття описує основні поняття тестування технічних систем на сейсмічну стійкість, та наглядно демонструє саму процедуру модуляції. Як результат надані результати симуляції сейсмічних тестів технічних систем, для забезпечення безпечної роботи АЕС.*

*Ключові слова: АЕС, модуляція, сейсмічна активність, процедура симуляції.*

#### **1 Вступ**

**Постановка проблеми.** З появою атомних електростанцій, та виникнення перших технологічних катастроф, людство почало дедалі сильніше замислюватися над їх безпечністю . Основними причинами руйнування АЕС, згідно з думкою спеціалістів, можуть бути людський фактор, який проявляється непрофесіоналізмом та інженерні прорахунки під час проектування[1]. Одним з варіантів вирішення проблеми інженерних прорахунків, була використана процедура сейсмічної симуляції, яка дозволила перевірити АЕС на наявність сейсмічної стійкості до руйнувань.

На прикладі проектування Запорізької АЕС сейсмічність майданчика визначалася за двома показниками - проектного і максимально розрахункового землетрусу - становила відповідно 5 і 6 балів. В результаті довивчення з

врахуванням посилених вимог прийнято, що проектний землетрус оцінено в 6 балів, а максимально - розрахунковий - в 7 балів. Іншими словами, всі будівлі і споруди, важливі для безпеки, повинні мати певний запас міцності. Відповідно всі розрахунки, які стосуються сейсмостійкості, і всі заходи, що стосуються продовження терміну експлуатації, враховують ці нові вимоги. Тому дана процедура сейсмічної модуляції значно спрощує, будування АЕС, та розміщення приладів в ній, оскільки може вказати похибки допущені при проектуванні, тим самим зберігши мільйони життів від катастрофи[2].

Обираючи тему моделювання сейсмічної активності, основною метою було вирішення проблеми сейсмічної стійкості нових компонентів АЕС, а саме вдосконалення компонентів таким чином, щоб повністю унеможливити їхнє пошкодження при виникненні коливань з великою магнітудою, що спричинені землетрусом.

### **2 Виклад основного матеріалу**

Сейсмічність – це схильність території до землетрусів. Характеризується територіальним розподілом осередків землетрусів різної енергії, що оцінюється магнітудою, або за шкалою енергетичних класів, інтенсивністю їх прояву по поверхні в балах, частотою сейсмічних подій та іншими характеристиками землетрусів. [3]

Наприкінці червня 2008 року заступник голови Міжнародного агентства з атомної енергії (МАГАТЕ) Юрій Соколов заявив, що до 2030 року атомні електростанції лишатимуться ключовим джерелом електроенергії, а кількісно збільшаться на 60 %. На 2015 рік у світі працює 441 блоків АЕС. Усі вони зосереджені в 30 країнах світу, зокрема:

США — 103 блоків АЕС;

Франція — 59 блоків АЕС;

Японія — 55 блоків АЕС;

Росія — 34 блоків АЕС;

Україна — 4 АЕС (15 блоків).

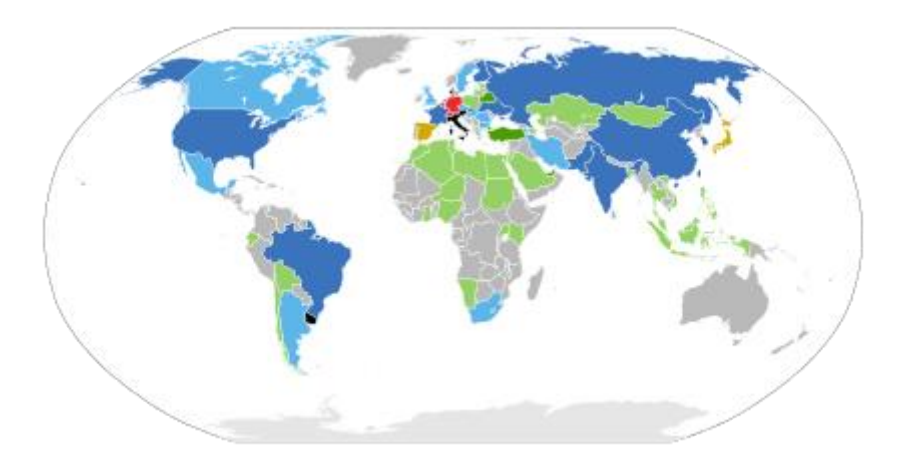

*Рис.1 «Атомні електростанції в світі»*

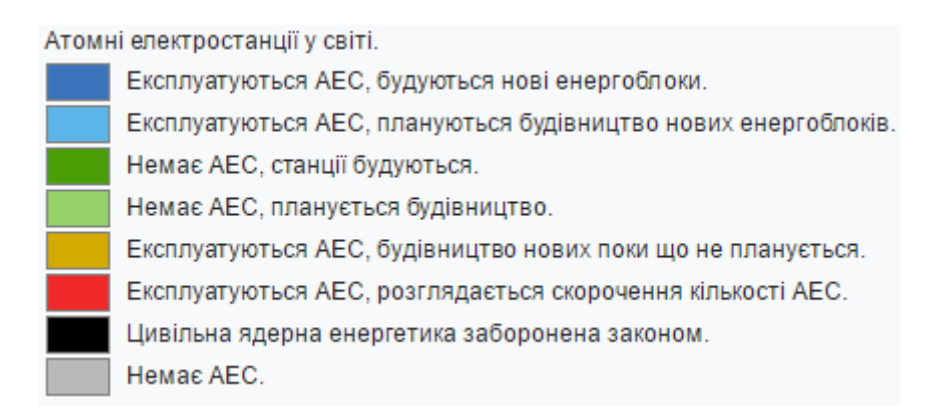

Найбільша АЕС в Європі — Запорізька атомна електростанція в місті Енергодарі (Запорізька область), будівництво якої розпочато 1980 року і на середину 2008 року працюють 6 атомних енергоблоків (6-й введено в експлуатацію 19 жовтня 1995 року).

В Україні розташовані 5 АЕС:

 Чорнобильська атомна електростанція (ЧАЕС) — у м. Прип'ять (Київська обл.);

 Південно-українська атомна електростанція — у м. Южноукраїнськ (Миколаївська обл.); 3 атомних енергоблоки.

 Хмельницька атомна електростанція — у м. Нетішин на Хмельниччині; 2 атомних енергоблоки.

 Запорізька атомна електростанція — у м. Енергодар (Запорізька область); найбільша в Україні (і в Європі); 6 атомних енергоблоків.

 Рівненська атомна електростанція — у м. Вараш 4 атомних енергоблоки.

На працюючих українських АЕС встановлено 15 енергоблоків сумарною потужністю 13 888 МВт, які виробляють приблизно 40~50 % від загального обсягу електроенергії в Україні. Тому побудова та вдосконалення АЕС потребує значної уваги, та технічних перевірок. [3-4]

В даній роботі було побудовано 3D модель електронної плати, за допомогою програмного забезпечення Компас 3D, та компонентів плати, які мають чітко зайнятий розмір, та положення на платі, а сама модуляція проводилася в програмі Ansys. Дана програма має зручний англомовний інтерфейс, завдяки їй можна проводити різноманітні тестування як компонентів АЕС так і самої будівлі.

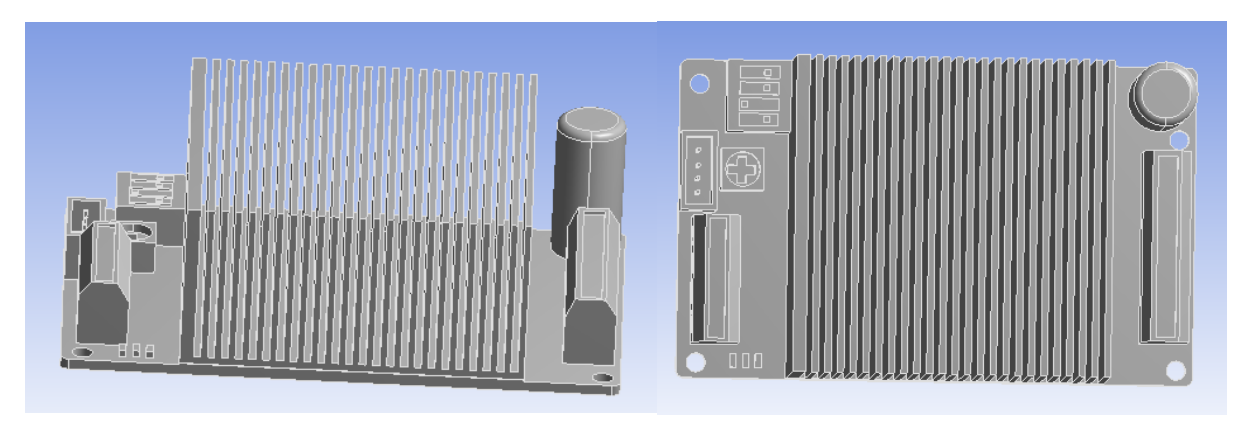

*Рис.2 Електронна модель плати*

На Рис.2 зображено плату №23 (назва згідно технічної документації), яка відповідає за обробку інформації яка надходить з датчиків приладів, та виконує роль обробника інформації. Робота плати полягає в тому щоб отримати миттєво інформацію з усіх датчиків, що знаходяться на певному секторі, та передати на головний комп'ютер для подальшої обробки.

Тепер детально розглянемо яким чином відбувається моделювання сейсмічної активності даної плати.

Першим етапом модуляції, буде розділення деталі, на дві частини. Для того щоб програма могла коректно обрахувати і змоделювати сейсмічну активність, потрібно правильно поділити плату. Верхня частина плати або по іншому Face Sizing. Ця частина говорить програмі про те, що даний фрагмент плати не бути з'єднаний з поверхнею, а кріпиться безпосередньо до іншої частини плати.

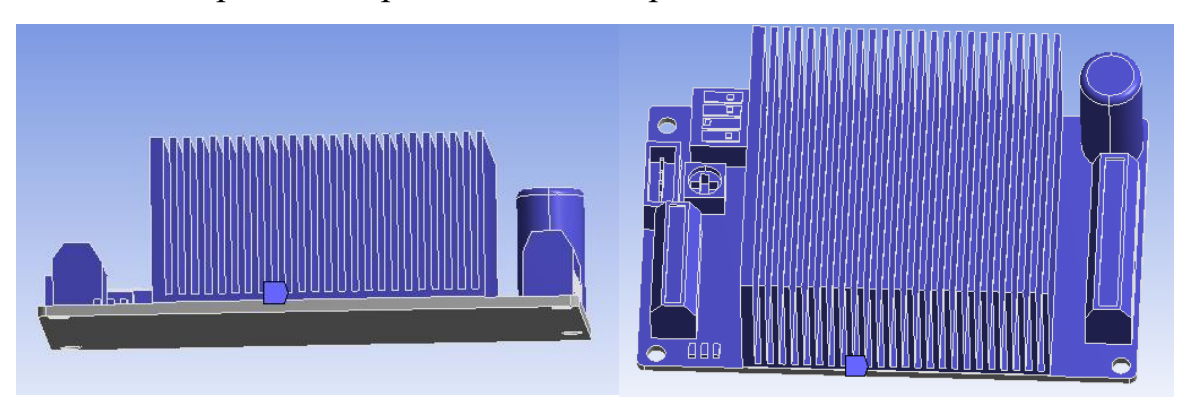

*Рис.3 Face Sizing*

Далі виділяємо ту частину плати Face Sizing 2, яка буде безпосередньо прикріплятися до заданої поверхні. На Рис.4 в різних проекціях зображена деталь з виділеною іншим кольором частиною, яка буде кріпитися до поверхні.

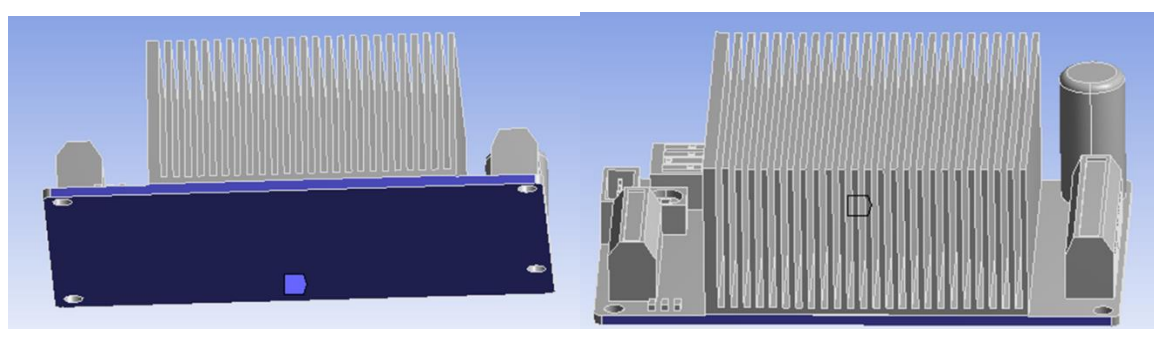

*Рис.4 Face Sizing 2*

Наступний крок модуляції полягає в тому, щоб вказати програмі точки кріплення плати до поверхі. Тут важливо зазначити, що в попередньому кроці ми виділяли всю основу, в цьому ж лише площину яка безпосередньо буде приєднана до головної конструкції. Після виконання даної умови програма, розуміє, яким чином встановлена плата в середовищі, і дозволяє перейти до наступного кроку моделювання.

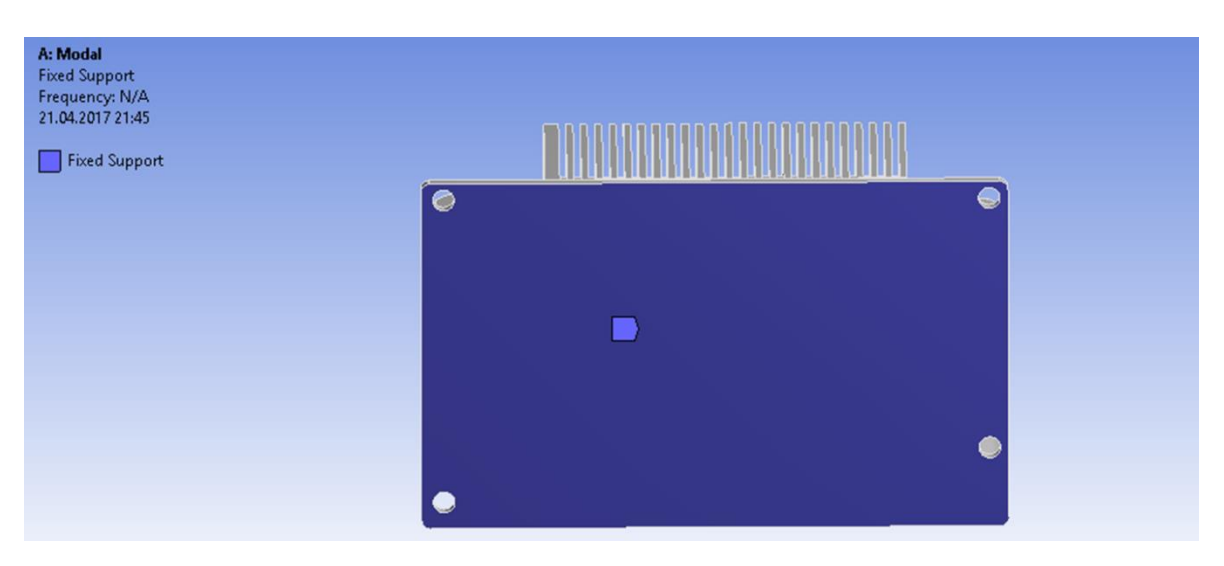

*Рис.4 Встановлення межі (точок опори)*

Після того як була виконана візуальна частина проектування, в програму заноситься інформація, згідно якої і буде відбуватися моделювання. В першому стовпчику таблиці задається частота в [Hz], а в другому стовпчику таблиці прискорення [(mm/s^2)^2/Hz]. Де mm – міліметри, s – секунда, Hz – частота.

Програма, одночасно з введенням даних в таблицю, будує графік, щоб візуально показати відношення частоти до прискорення. В залежності від задачі, можна змінювати як частоту так і прискорення скориставшись лише графіком, зручний інтерфейс дозволить значно спростити введення даних в табличку.

Всі вказані дані ми присвоюємо вісі Х, і тим самим вказуємо силу сейсмічної активності.

Таким чином, після того, як ми налаштували програму, запускаємо систему для моделювання. Результат виглядає наступним чином.

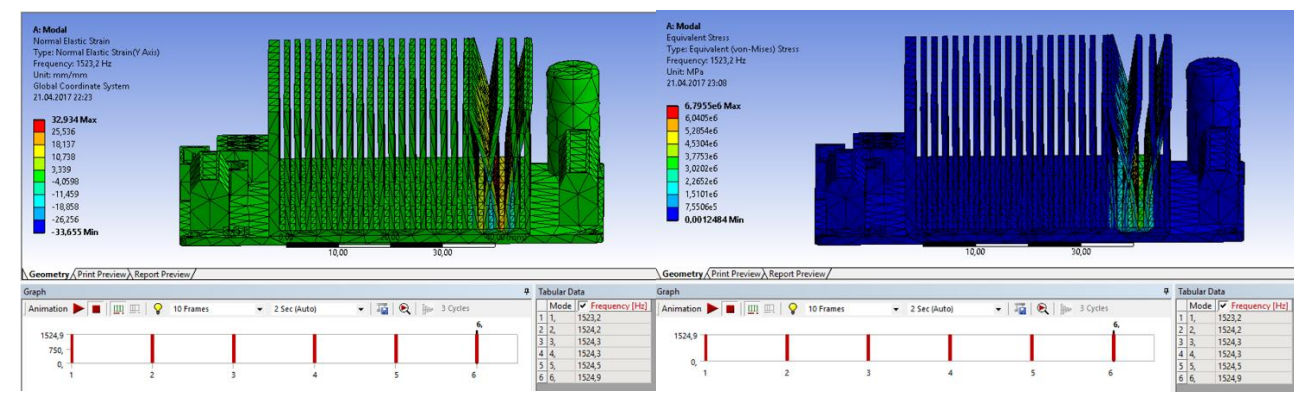

*Рис.5 Результат роботи програми*

Як ми бачимо на Рис. 5 вказаний результат роботи програми. В результаті тестування було виявлено похибки в будові плати. Вони виділені червоним кольором. Саме в цих місцях, виникне поломка плати, а отже тим самим призведе до технічного збою. Для вирішення даного дефекту, результати роботи програми передаються в конструкторське бюро, для вдосконалення даної плати.

## **Посилання**

*1. Причини аварії на ЧАЕС //ЧАЕС. – Режим доступу: <http://chornobyl.in.ua/uk/prichyny-avarii-chaes.html> . - 16.05.2017.*

*2. Сейсміка Запорізької АЕС // ЕнергоАТОМ. – Режим доступу: [http://energoatom.kiev.ua/ua//press/nngc/43296-](http://energoatom.kiev.ua/ua/press/nngc/43296-odna_iz_vajneyishih_zadach_zaporojskoyi_aes__seyismika/?print)*

*[odna\\_iz\\_vajneyishih\\_zadach\\_zaporojskoyi\\_aes\\_\\_seyismika/?print.](http://energoatom.kiev.ua/ua/press/nngc/43296-odna_iz_vajneyishih_zadach_zaporojskoyi_aes__seyismika/?print) 16.05.2017*

*3. Сейсмічність\_України //Wikipedia. – Режим доступу: [https://uk.wikipedia.org/wiki/Сейсмічність\\_України.](https://uk.wikipedia.org/wiki/Сейсмічність_України) - 10.04.2017.*

*4. Атомна електростанція//Wikipedia. – Режим доступу: [https://uk.wikipedia.org/wiki/Атомна\\_електростанція.](https://uk.wikipedia.org/wiki/Атомна_електростанція) - 10.04.2017.*

*5. Українська радянська енциклопедія : [у 12-ти т.] / гол. ред. М. П. Бажан; редкол.: О. К. Антонов та ін. — 2-ге вид. — К. : Головна редакція УРЕ, 1974–1985.*

*6. Басов К.А. Ansys. Справочник пользователя /Басов К.А.–Москва, 2005, -156 с.* 

*7. ANSYS Mechanical APDL Structural Analysis Guide [ANSYS,Inc] –California, Realease 15.0 November 2013*

*8. ANSYS Help System [Electronic resource]. – 2015. - №1, Vol. 2. – Access mode: http://148.204.81.206/Ansys/readme.html/ (last access: 13.03.17). – Title from the screen.*

**Authors:** О.Odaruschenko, M.Mazur

## **Development of seismic test procedure technical simulation systems using tools computer systems**

**Abstract**. This article describes the basic concepts of engineering test systems for seismic resistance, and clearly demonstrates the same procedure modulation. As a result, the results of seismic simulation tests of technical systems to ensure safe operation of nuclear power plants.

**Keywords:** nuclear power, modulation, seismic activity, procedure simulation.

**Авторы:** Одарущенко О.Б., Мазур М.В.

#### **Разработка процедуры симуляции сейсмических тестов технических систем с использованием инструментальных средств компьютерных систем**

**Аннотация.** Данная статья описывает основные понятия тестирования технических систем на сейсмическую устойчивость, и наглядно демонстрирует самую процедуру модуляции. Как результат предоставлены результаты симуляции сейсмических тестов технических систем, для обеспечения безопасной работы АЭС.

**Ключевые слова:** АЭС, модуляция, сейсмическая активность, процедура симуляции.